# **The Delaware Libraries Mobile App is down.**

**BUT... You can access the Delaware Library Catalog on any device from a browser** 

# **dlc.lib.de.us**

# Learn more & check updates at **delawarelibraries.org/mobile-app**

The company that provides the app service is working on a new solution/app. You can continue to enjoy the The Delaware Library Catalog website since it was developed to work on mobile devices!

## **What you can do now:**

- Access the Delaware Library Catalog on any device from a browser on your device directly at **dlc.lib.de.us**
- Make it a "Home Page Quick Link" (Instructions below)
- Access services at **delawarelibraries.org**

## **Quick links to services**:

- List of Libraries **delawarelibraries.org/list-of-libraries**
- Library Operating Hours **delawarelibraries.libcal.com/hours**
- Access "My Account" **dlc.lib.de.us**
- Access Event Calendar **delawarelibraries.libcal.com**
- Ask a Librarian DE **answers.delawarelibraries.org**

# Add a quick link to the site by adding to your home screen.

The Delaware Library Catalog is designed to work on all devices via a browser.

ve to Drop

 $\circ$ 

## **Choose Share**

#### Add to Home Screen

#### **Easy Access**

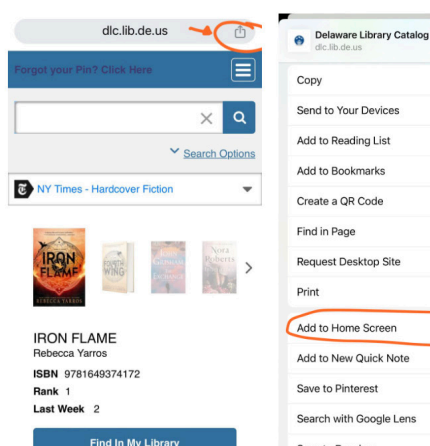

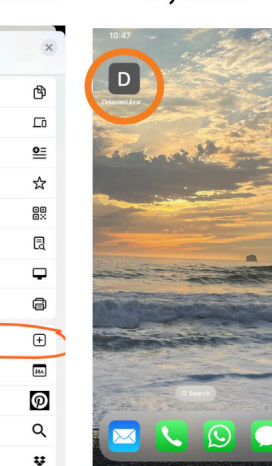

# **IOS (Apple) Devices (iPhone/iPad):**

- Open your browser and type in: dlc.lib.de.us
- •Click the share icon
- •Choose "add to home screen"
- •You can rename the icon at this time if you choose

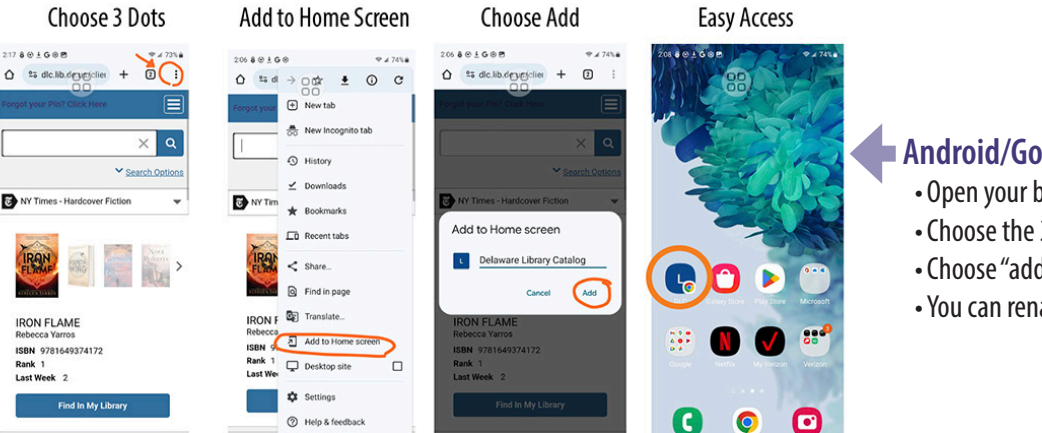

### **Android/Google Devices:**

- Open your browser and type in: dlc.lib.de.us
- •Choose the 3 Dots in the upper right
- •Choose "add to home screen"
- •You can rename it at this time

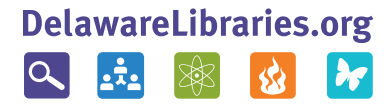